УДК 004.932.2

#### **П. Е. Сулим**

Белорусский государственный технологический университет

### **ПРИМЕНЕНИЕ ЦИФРОВОЙ ФИЛЬТРАЦИИ ДЛЯ ИЗОБРАЖЕНИЙ**

Сегодня цифровые технологии, позволяющие автоматизировать воспроизведение текстовой и изобразительной информации, развиваются стремительными темпами. Большую часть оригиналов, поступающих в типографию, составляют цифровые оригинал-макеты. Если раньше одним из главных критериев профессиональной подготовки издания было наличие совмещения красок, то сегодня огромное внимание уделяется общей картине: она должна быть четкой, насыщенной [1–4]. Для повышения качества печатных оттисков предлагается использовать цифровую фильтрацию, а также способы растрирования оригинал-макета в зависимости от типа исходного изображения. В этом случае цифровой оригинал-макет изображения будет оптимально подготовлен по контрастности, четкости и обработан с уменьшением зашумленности на нем изображения. Получение качественных ризографических печатных оттисков осуществляется за счет исследования и обработки исходного оригинал-макета цифровыми фильтрами: линейными и нелинейными. Были проанализированы фильтры для ризографической печати из системы Matlab на основе экспериментальных исследований, а также рассчитаны параметры маски фильтров с помощью функции imfilter и fspecial для различных типов изображений. Результаты формирования оригинал-макета с помощью цифровой фильтрации показаны на рисунках в данной работе.

**Ключевые слова:** цифровой оригинал, ризографическая печать, линейная и нелинейная фильтрация, Matlab.

**Для цитирования:** Сулим П. Е. Применение цифровой фильтрации для изображений // Труды БГТУ. Сер. 4, Принт- и медиатехнологии. 2023. № 2 (273). C. 26–31. DOI: 10.52065/2520- 6729-2023-273-2-4.

# **P. Ye. Sulim**

Belarus State Technological University

## **APPLICATION OF DIGITAL FILTERING FOR IMAGES**

Today, digital technologies that automate the reproduction of text and graphic information are developing at a rapid pace. Most of the originals entering the printing house are digital layouts. If earlier one of the main criteria for the professional preparation of a publication was the presence of a combination of colors, today great attention is paid to the overall picture: it should be clear and saturated [1–4]. To improve the quality of prints, it is proposed to use the methods of linear and non-linear filtering, as well as methods of screening the original layout, depending on the type of the original image. In this case, the digital layout of the image will be evaluated in terms of contrast, noise and clarity. Further, based on the area of filling the text information of the original layout, the type of image is determined. Next, filtering and adaptive screening of the resulting image is carried out.Obtaining high-quality risographic prints was also carried out by studying and processing the original layout with filters: linear and non-linear. Filters for risographic printing from the Matlab system were analyzed on the basis of experimental studies, and filter mask parameters were calculated using the imfilter and fspecial functions for various types of images. The results of the formation of the original layout using digital filtering are shown in the figures in the work.

**Keywords:** digital original, risographic printing, linear and non-linear filtering, Matlab.

**For citation:** Sulim P. Ye. Application of digital filtering for images*. Proceedings of BSTU*, *issue 4*, *Printand Mediatechnologies*, 2023, no. 2 (273), pp. 26–31. DOI: 10.52065/2520-6729-2023-273-2-4 (In Russian).

**Введение.** Иногда качество оригинал-макетов для ризографа ухудшают различные помехи. Устранение зашумленности оригинала осуществлялось следующими фильтрами: прямоугольным усредняющим *average*, круговым усредняющим *disk*, *gaussian* (низкочастотный) и *motion*. Настройка резкости оригинала для ризографической печати выполнялась фильтрами *unsharp*, высокочастотным *laplacian* и *log*.

Настройка четкости границ и краев оригинала для ризографической печати – фильтрами *prewitt и sobel* [5, 6]*.*

**Основная часть.** В алгоритме фильтра *average* генерация маски *h* выполнялась следующей командой: *h = fspecial* (*'average',*[*rc*]) [7, с. 115], где *r =* 3; *c =* 3 – размеры маски фильтра *average* (прямоугольного усредняющего фильтра), используемые для оригинала ризографа. *Average*

предназначен для фильтрации низкочастотного шума путем размытия изображения. Элемент маски равен  $1 / MN$ , где  $M$  и  $N -$  число строк и столбцов маски соответственно.

Фильтр average для оригинал-макета ризографической печати активизировался следующим образом:

 $>>I = imread('I.tif'); figure, imshow(I);$ 

 $>>h$  = fspecial ('average', [3 3]);  $I2 =$  imfilter  $(I,h)$ ; figure, imshow(12);

Математическое уравнение фильтра average (арифметического среднего) описывается следующей формулой [7]:

$$
f(x, y) = \frac{1}{mn} \sum_{(s, t) \in S_{xy}} g(s, y),
$$
 (1)

где  $f(x, y)$  – отклик фильтра (приближенное изображение) в точке  $(x, y)$ ; x и y - произвольные координаты изображения; *m* - число строк окрестностности фильтрации; *п* - число столбцов окрестностности фильтрации;  $g - 3$ ашумленное изображение;  $s$  и  $t$  – интервалы по оси  $x$ и у соответственно;  $S_{xy}$  – подизображение (область) размера  $m \times n$  на зашумленном изображении g с координатами (x, y) центра (подизображения).

Подставив численные значения в формулу (1), учитывая при этом что  $s \in (x - 1; x + 1)$ ,  $t \in (y-1; y+1)$ , получим

$$
f(x, y) = \frac{1}{9} \sum_{t=y-1}^{y+1} \sum_{s=x-1}^{x+1} g(s, y).
$$
 (2)

Оригинал-макет, обработанный average, приведен на рис. 1.

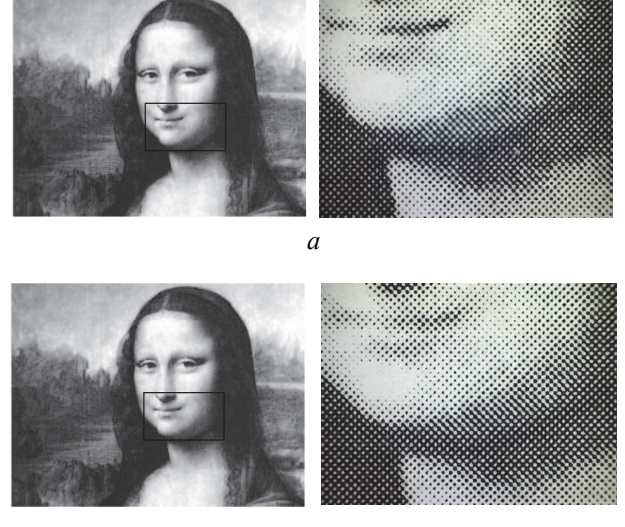

 $\overline{6}$ 

Рис. 1. Изображение (а) и вид растровых точек (б) после применения фильтра average

Как видим, применение фильтра average (рис. 1, 6) к исходному изображению (рис. 1, *a*) приводит к более мягкому переходу от светов к теням, слабому осветлению, небольшому размытию деталей, уменьшению количества зон слипания растровых точек.

Математическое уравнение фильтра disk описывается формулой [7]

$$
f(x, y) = \left(\frac{1}{mn}\right)^2 \sum_{(x-1)^2}^{(x+1)^2} \sum_{(y-1)^2}^{(y+1)^2} g(s, t),
$$
 (3)

где  $f(x, y)$  – отклик фильтра (приближенное изображение  $f$ ) в точке  $(x, y)$ ;  $x \in y$  – произвольные координаты изображения; *m* и *n* - число строк и столбцов окрестностности фильтрации;  $g - 3a$ шумленное изображение; *s* - интервал по оси *x*;  $t$  – интервал по оси  $y$ .

В алгоритме фильтра disk генерация маски фильтра h выполняется следующей командой:  $h = \frac{f}{g|P}$  /  $dist(r)$  [7, с. 115], где  $r = 1 - \text{pa\text{mu}y}$ с кругового усредняющего фильтра disk, используемого для ризографической печати.

Фильтр disk для настройки оригинал-макета активизируется следующим образом:

- $>>I = \text{imread}(T.tif); >> \text{figure}, \text{imshow}(I);$
- $>> h$  = fspecial ('disk', 1);  $>> I2 =$  imfilter (I,h);  $>>$ figure, imshow(12).

Так, применение фильтра disk к исходному изображению (рис. 1, а) приводит к размытию растровых точек, увеличению контрастности, сохранению перехода от светов к теням.

Повышение резкости оригинал-макета осуществлялось на основе фильтра unsharp.

Маска фильтра unsharp создавалась следующим образом:

$$
h = \frac{1}{(1+a)} \begin{bmatrix} -a & a-1 & -a \\ a-1 & a+5 & a-1 \\ -a & a-1 & -a \end{bmatrix} =
$$

$$
= \begin{bmatrix} \frac{-a}{1+a} & \frac{a-1}{1+a} & \frac{-a}{1+a} \\ \frac{a-1}{1+a} & \frac{a+5}{1+a} & \frac{a-1}{1+a} \\ \frac{-a}{1+a} & \frac{a-1}{1+a} & \frac{-a}{1+a} \end{bmatrix}.
$$

Синтаксис фильтра: fspecial ('unsharp', alpha). Создается маска  $3\times3$  нечеткого фильтра.

Форма контролируется параметром alpha, значения которого лежат в интервале от 0 до 1 [7, с. 115]. Для оригинала *alpha* = 0,1.

Фильтр unsharp для настройки оригинал-макета ризографической печати активизируется следующим образом:

 $>> A=imread('88.tif');$ 

 $\gg$  figure, imshow(A);

 $>> H = f \text{special ('unsharp', 0.1)};$ 

 $>> AI = \text{imfilter}(A, H, \text{'replicate'):$ 

 $>>$  figure, imshow (A1).

Оригинал-макет, обработанный с помощью фильтра *unsharp*, приведен на рис. 2.

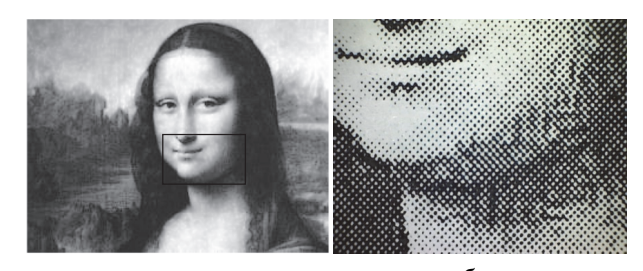

б  $\overline{a}$ Рис. 2. Изображение (а) и вид растровых точек (б) после применения фильтра unsharp

Из рис. 2 видно, что применение фильтра *unsharp* к исходному изображению (рис. 1, *a*) приводит к заметному повышению четкости и резкости изображения и нарушению структуры в зонах перехода изображения.

Повышение четкости изображения оригинала ризографической печати также осуществляется фильтром *laplacian*, который используется для определения всенаправленных перепадов (границ).

Работа оператора laplacian описывается формулой [7, с. 115]

$$
g(x, y) = f(x, y) + c\nabla^2 f(x, y),
$$
 (4)

где  $g(x, y)$  – улучшенное изображение;  $f(x, y)$  – исходное изображение;  $c$  - параметр: (если центральный коэффицент маски положителен, то величина  $c = 1$ , если отрицателен, то  $c = -1$ );  $\nabla^2$  – дифференциальный оператор Лапласа, повышающий резкость изображения на оригинал-макете.

Дифференциальный оператор laplacian задается формулой

$$
\nabla^2 f(x, y) = \frac{\partial^2 f(x, y)}{\partial x^2} + \frac{\partial^2 f(x, y)}{\partial y^2}.
$$
 (5)

В качестве численных приближений вторых производных использовались выражения  $[7, c. 114]$ :

$$
\frac{\partial^2 f(x, y)}{\partial x^2} = f(x+1, y) + f(x-1, y) - 2f(x, y);
$$
\n(6)

$$
\frac{\partial^2 f(x, y)}{\partial y^2} = f(x, y+1) + f(x, y-1) -
$$
  
-2f(x, y); (7)

$$
\nabla^2 f = \begin{bmatrix} f(x+1, y) + f(x-1, y) + \\ + f(x, y+1) + f(x, y-1) \end{bmatrix} - 4f(x, y).
$$
\n(8)

Поэтому, подставив выражение (8) в (4), получим при параметре  $c = 1$  (формула (3)) и при  $c = -1$  (формула (10)):

$$
g(x, y) = f(x, y) + \begin{bmatrix} f(x+1, y) + f(x-1, y) + f(x-1, y) + f(x, y+1) + f(x, y-1) + f(x, y-1) \end{bmatrix} -4f(x, y); \qquad (9)
$$
  

$$
g(x, y) = f(x, y) - \begin{bmatrix} f(x+1, y) + f(x-1, y) + f(x, y+1) + f(x, y+1) + f(x, y-1) + f(x, y-1) \end{bmatrix} -4f(x, y). \qquad (10)
$$

Маска фильтра для оригинала ризографической печати формировалась следующим образом:

$$
h = \frac{4}{(a+1)} \begin{pmatrix} \frac{a}{4} & \frac{1-a}{4} & \frac{a}{4} \\ \frac{1-a}{4} & -1 & \frac{1-a}{4} \\ \frac{a}{4} & \frac{1-a}{4} & \frac{a}{4} \end{pmatrix} = \frac{4}{1+a} \begin{pmatrix} \frac{a}{4} & \frac{1-a}{4} & \frac{a}{4} \\ \frac{1-a}{4} & \frac{a}{4} & \frac{1-a}{4} \\ \frac{1-a}{4} & -\frac{a}{4} & \frac{1-a}{4} \\ \frac{a}{4} & \frac{1-a}{4} & \frac{a}{4} \end{pmatrix},
$$

где  $a$  - параметр в диапазоне [0, 1], передаваемый в функцию fspecial.

Синтаксис фильтра: fspecial ('laplacian',  $alpha)$  с размерами  $3\times3$ ; параметр  $alpha$ задается из интервала [0, 1] и для оригинала ризографической печати  $alpha = 0.7$ .

Настройка фильтра laplacian для оригиналмакета ризографической печати активизируется следующим образом:

 $>>I = imread('1.tif');$  $>>$ figure, imshow(I);  $>>h$  = fspecial ('laplacian', 0.7);  $>>I5 = \text{imfilter}(I, h)$ :  $>>$ figure, imshow(15);

Оригинал-макет, обработанный с помощью фильтра *laplacian*, приведен на рис. 5.

Труды БГТУ Серия 4 № 2 2023

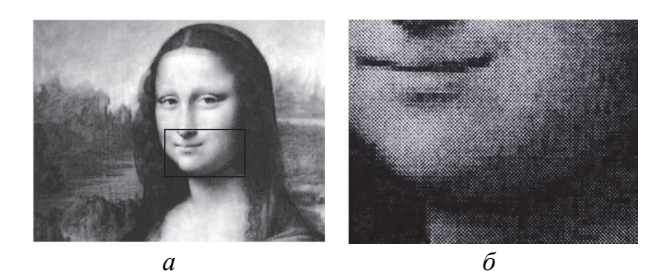

Рис. 5. Изображение (*а*) и вид растровых точек (*б*) после применения фильтра *laplacian* 

Из рис. 5 видно, что в результате использования фильтра *laplacian* появляются четкие границы и контуры изображения.

Одними из детекторов обнаружения края изображения на оригинале ризографической печати являются фильтры *sobel* и *prewitt.* Маска детектора Собеля представлена на рис. 4, где *z*1*–z*<sup>9</sup> – это значения яркости пиксела, соответствующего коэффиценту маски c размером 3×3 (рис. 4, *а*).

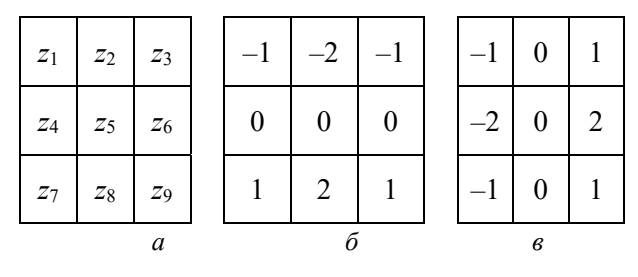

Рис. 4. Маска детектора Собеля: *а* – окрестностная; *б –* по направлению *x*; *в –* по направлению *y*

Приближение частной производной по Собелю в сторону *x* относительно центральной точки окрестности определяется формулой [7, с. 247]

$$
G_x = (z_7 + 2z_8 + z_9) - (z_1 + 2z_2 + z_3). \tag{11}
$$

Частная производная по Собелю по направлению *y* приближается разностным выражением:

$$
G_y = (z_3 + 2z_6 + z_9) - (z_1 + 2z_4 + z_7). \tag{12}
$$

Градиент в центральной точке окрестности для ризографической печати по Собелю вычисляется по формуле [7, с. 403]

$$
g = [G_x^2 + G_y^2]^{1/2} =
$$
  
= 
$$
\begin{bmatrix} (z_7 + 2z_8 + z_9) - \\ -(z_1 + 2z_2 + z_3) \end{bmatrix}^2 +
$$
  
+ 
$$
\begin{bmatrix} (z_3 + 2z_6 + z_9) - \\ -(z_1 + 2z_4 + z_7) \end{bmatrix}^2
$$
 (13)

Синтаксис *h = fspecial ('sobel')* выдает 3×3 маску Собеля *sv*, которая проводит аппроксимацию вертикального градиента. Маска горизонтального градиента получается путем транспонирования результата: *sh = 'sv'* [7, с. 115].

Настройка параметров фильтра *sobel* для оригинала ризографической печати активизируется следующим образом:

- *>> I = imread('1.tif'); >>figure, imshow(I);*
- *>>h = fspecial( 'sobel' ); >>I7 = imfilter(I,h); >>figure, imshow(I7);*

Применение фильтра *sobel* к исходному изображению (риc. 1, *а*) приводит к появлению ярко выраженных краев, осветлению границ в зонах перехода света в тень.

Маска детектора Превитта представлена на рис. 5, где *z*1*–z*<sup>9</sup> – это значения яркости пиксела, соответствующего коэффиценту маски c размером 3×3 (рис. 5, *а*).

| $z_1$ | $Z_2$          | $Z_3$   |  |   |   |   |  |  |  |
|-------|----------------|---------|--|---|---|---|--|--|--|
| $Z_4$ | $Z_5$          | $z_{6}$ |  | 0 | 0 | O |  |  |  |
| $Z_7$ | $\mathcal{Z}8$ | $Z_9$   |  |   |   |   |  |  |  |
|       | a              |         |  |   |   | в |  |  |  |

Рис. 5. Маска детектора Превитта: *а* – окрестностная; *б* – по направлению *x*; *в* – по направлению *y*

Приближение частной производной для Превитта в направлении *x* по отношению к центральной точке окрестности определяется формулой [7, с. 404]

$$
G_x = (z_7 + z_8 + z_9) - (z_1 + z_2 + z_3). \tag{14}
$$

Частная производная по Превитту по направлению *y* описывается разностным выражением [7]

$$
G_y = (z_3 + z_6 + z_9) - (z_1 + z_4 + z_7). \tag{15}
$$

Градиент в центральной точке окрестности для ризографической печати по Превитту вычисляется по формуле

$$
g = \left[ G_x^2 + G_y^2 \right]^{1/2} =
$$
\n
$$
= \begin{cases} \left[ (z_7 + z_8 + z_9) - \right]^2 + \left[ (z_1 + z_2 + z_3) \right]^2 + \left[ (z_3 + z_6 + z_9) - \right]^2 + \left[ (z_3 + z_6 + z_9) - \right]^2 \left[ (z_3 + z_6 + z_9) \right]^2 \end{cases}
$$
\n
$$
(16)
$$

Синтаксис функции следующий: *fspecial ('prewitt')*. Она выдает маску Превитта *wv* 3×3, которая выполняет аппроксимацию вертикального градиента.

Маска горизонтального градиента определяется путем транспонирования результата  $wh =$  $=$  'wv' [7, c. 115].

Настройка параметров фильтра *prewitt* для оригинал-макета ризографической печати активизируется следующим образом:

 $>>I = imread('I.tif');$  $\ge$ figure, imshow(I);  $>> h = \frac{f}{f} \left( \frac{f}{f} \right)$  $>> I6 = infilter(I,h);$  $\gg$ figure, imshow(16);

В результате применения фильтра prewitt на изображении появляются четкие границы, осветляются переходы от теней к светам, появляются детали в светах и тенях, четкая прорисовка границ и краев.

Установлено, что повышение качества полутоновых изображений ризографических печатных оттисков может быть достигнуто путем формирования настройки профиля печати в соответствии с типом изображений оригинал-макета: фото, график, контурный рисунок, текст.

Синтаксис фильтра: fspecial ('unsharp', alpha). Форма контролируется параметром alpha, значения которого лежат в интервале от 0 до 1. Для оригинал-макета ризографической печати  $alpha = 0,1$ .

Синтаксис фильтра: fspecial ('laplacian', alpha) с размерами 3×3; параметр *alpha* задается из интервала [0, 1] и для оригинала ризографической печати *alpha* = 0.7. Медианный фильтр в программном продукте реализован на базе функции medfilt2, применение фильтра *median* к исходному изображению приводит к повышению контрастности, более резкому переходу от теней к светам. Настройка фильтра тах для оригиналмакета ризографической печати осуществляется ordfilt2  $(gr, 9, ones(3, 3))$ . Применение фильтра тах к изображению приводит к прорисовке границ контурного рисунка и текста. Настройка адаптивной медианной фильтрации для оригинал-макета ризографической печати осуществляется *adpmedian* (gr, 3); применение фильтра *admedian* к исходному изображению приводит к появлению границ на черном фоне, увеличению размера растровой точки в средних тонах

Заключение. Итогом работы всех алгоритмов линейной фильтрации для оригинал-макетов ризографической печати является сглаживание резких скачков контрастности цифровых оригиналов, что повышает качество полученных печатных оттисков. Устранение помех и повышение качества ризографической печати осуществляется нелинейными фильтрами: median, max, min, admedian  $[8-15]$ .

#### Список литературы

1. Ефимов М. В. Автоматизированное управление полиграфическим производством. М.: МГУП Мир книги, 1998. 416 с.

2. Кузнецов Ю. В. Технология обработки изобразительной информации. СПб.: Петербургский ин-т печати, 2002. 312 с.

3. Ray Liu K. J. Pattern Recording and Image Preprocessing. New York: Marcel Dekker Inc., 2002. 698 p.

4. Технология полиграфического производства. Технология допечатных процессов / сост. Н. В. Офицерова. М.: МИПК имени И. Федорова, 2006. 216 с.

5. Acharya T., Ajoy K. Ray Image Processing: Principles and Applications. New Jersey: John Wiley Sons Inc., 2005. 428 p.

6. Яне Б. Цифровая обработка изображений / пер. с англ. А. М. Измайловой. М.: Техносфера, 2007. 584 c.

7. Гонсалес Р., Вудс Р., Эддинс С. Цифровая обработка изображений в среде МАТLAB. М.: Техносфера, 2006. 616 с.

8. Бумага для печати офсетная. Технические условия: ГОСТ 9094-89. Минск: Нац. книж. палата Беларуси, 1989. 12 с.

9. Бумага и картон. Метод определения белизны: ГОСТ 30113-94. Минск: Госстандарт, 2010. 8 с.

10. Методы и оборудование контроля качества полиграфических материалов / сост.: А. А. Губарев, М. А. Зильберглейт. Минск: БГТУ, 2012. 51 с.

11. Sulim P. E., Yudenkov V. S. Improvement of the printing quality on a risograph on the basis of the adaptive screening method // Printing Future Days 2015: Proceedings of the 6th International Scientific Conference. Chemnitz, October 05-07, Germany, 2015. P. 109-116.

12. Сулим П. Е., Юденков В. С. Использование программного обеспечения для спектрального анализа ризографической печати // Системный анализ и прикладная информатика. 2015. № 3. С. 42–46.

13. Сулим П. Е., Юденков В. С. Метод улучшения процесса растрирования на ризографе ЕZ 371E на основе программно-гибридной технологии // Труды БГТУ. 2016. № 9: Издат. дело и полиграфия. С. 61–66.

14. Сулим П. Е., Юденков В. С. Гибридный способ растрирования для ризографической печати // Труды БГТУ. 2017. № 2: Принт- и медиатехнологии. С. 37–43.

15. Сулим П. Е., Юденков В. С. Исследование влияния параметров бумаги на качество ризографической печати // Системный анализ и прикладная информатика. 2020. № 1. С. 11–16.

#### **References**

1. Efimov M. V. *Avtomatizirovannoye upravleniye poligraficheskim proizvodstvom* [Automated printing management]. Moscow, MGUP Mir knigi Publ., 1998. 416 p. (In Russian).

2. Kuznetsov U. V. *Tekhnologiya obrabotki izobrazitel'noy informatsii* [Technology for processing visual information]. St. Petersburg, Peterburgsky institut pechati Publ., 2002. 312 p. (In Russian)

3. Ray Liu K. J. *Pattern Recording and Image Preprocessing*. New York, Marcel Dekker Inc. Publ., 2002. 698 p.

4. Ofitserova N. V. *Tekhnologiya poligraficheskogo proizvodstva. Tekhnologiya dopechatnykh protsessov* [Technology of printing production. Prepress technology]. Moscow, MIPK imeni I. Fedorova Publ., 2006. 216 p. (In Russian).

5. Acharya T., Ajoy К. *Ray Image Processing: Princіples and Applications*. New Jersey, John Wiley Sons Inc. Publ., 2005. 428 p.

6. Yane B. *Tsifrovaya obrabotka izobrazheniy* [Digital image processing]. Moscow, Tekhnosfera Publ., 2007, 584 p. (In Russian).

7. Gonzalez. R., Woods R., Eddins S. *Tsifrovaya obrabotka izobrazheniy v srede MATLAB* [Digital image processing in MATLAB environment]. Moscow, Tekhnosfera Publ., 2006. 616 p. (In Russian).

8. GOST 9094–89. Offset printing paper. Minsk, Natsional'naya knizhnaya palata Belarusi Publ., 1989. 12 p. (In Russian).

9. GOST 30113–94. Paper and cardboard. Whiteness determination method. Minsk, Gosstandart Publ., 2010, 8 p. (In Russian).

10. Gubarev A. A., Zilbergleit M. A. *Metody i oborudovaniye kontrolya kachestva poligraficheskikh materialov* [Methods and equipment for quality control of printing materials]. Minsk, BGTU Publ., 2012. 51 p. (In Russian).

11. Sulim P. Е., Yudenkov V. S. Improvement of the printing quality on a risograph оn the basis of the adaptive screening method. *Proceedings of the 6th International Scientific Conference "Printing Future Days 2015"*, Germany, 2015, pp. 109–116.

12. Sulim P. E., Yudenkov V. S. Software for spectral analysis risograph print. *Sistemnyy analiz i prikladnaya informatika* [System Analysis and Applied Informatics], 2015, no. 3, pp. 42–46 (In Russian).

13. Sulim P. E., Yudenkov V. S. Method of improving the rasterization process on the EZ 371E risograph on thе basis of software-hybrid technology. *Trudy BGTU* [Proceedings of BSTU], 2016, no. 9: Publishing and Printing, pp. 61–66 (In Russian).

14. Sulim P. E., Yudenkov V. S. Hybrid screening method for risograph printing. *Trudy BGTU* [Proceedings of BSTU], 2017, no. 2: Print- and Mediatechnologies, pp. 37–43 (In Russian).

15. Sulim P. E., Yudenkov V. S. Study of the influence of paper parameters on the quality of risographic printing. *Sistemnyy analiz i prikladnaya informatika* [System Analysis and Applied Informatics], 2020, no. 1, pp. 11–16 (In Russian).

#### **Информация об авторе**

**Сулим Павел Евгеньевич** – кандидат технических наук, старший преподаватель кафедры полиграфического оборудования и систем обработки информации. Белорусский государственный технологический университет (220006, г. Минск, ул. Свердлова, 13а, Республика Беларусь). Е-mail: sulim@belstu.by

### **Information about the author**

**Sulim Pavel Yevgen'yevich** – PhD (Engineering), Senior Lecturer, the Department of Printing Equipment and Information Processing Systems. Belarusian State Technological University (13a, Sverdlova str., 220006, Minsk, Republic of Belarus). E-mail: sulim@belstu.by

*Поступила 24.07.2023*